## **Upload an Audio or Video File to FLO using My Media**

My Media is your private audio and video repository in FLO where you can upload, store and view your media. Your media can only be viewed by you until you publish or embed in a FLO topic site.

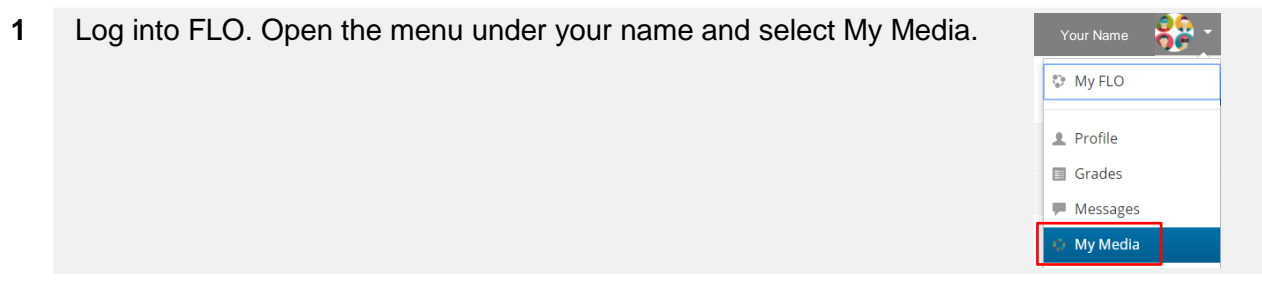

**2** Click Add New > Media Upload.

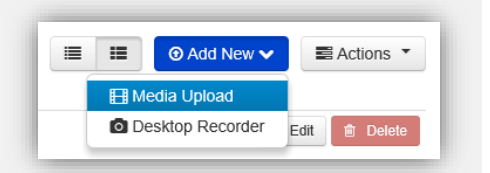

**3** Select and upload the media from your computer or device. All common audio and video formats are accepted. For example: mp4, mp3, avi, wmv, mov and flv. The recommended maximum file size is 150MB.

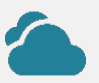

Uploading from a cloud location with a mobile device is the same process as uploading a file. Access your cloud locations under *File* on android or *Manage Locations* on Apple iOS

**Hint:** If working with iMovie or Window Movie Maker use the export option to produce a small export delivery file.

**4** To help with searching and sharing give your media a name and detailed description. These are required to publish or embed media on FLO. Tags are also useful for sorting your files.

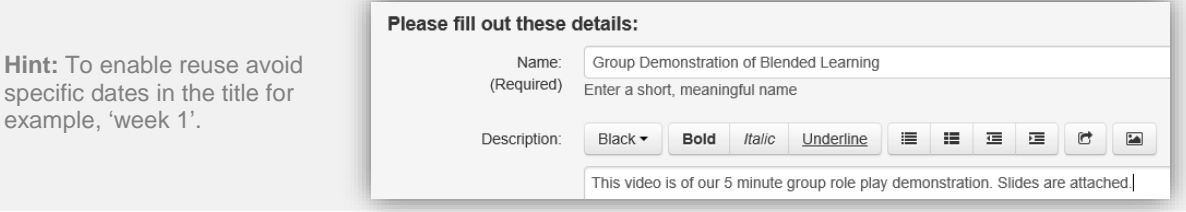

**5 Important:** typical upload time for a fast home network is 10MB per minute. If the media is taking an excessive amount of time to upload check if the file size and format is suitable.

100% of 44Kb

**6** Save Changes

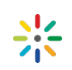

**7** Private is the only option available to students.

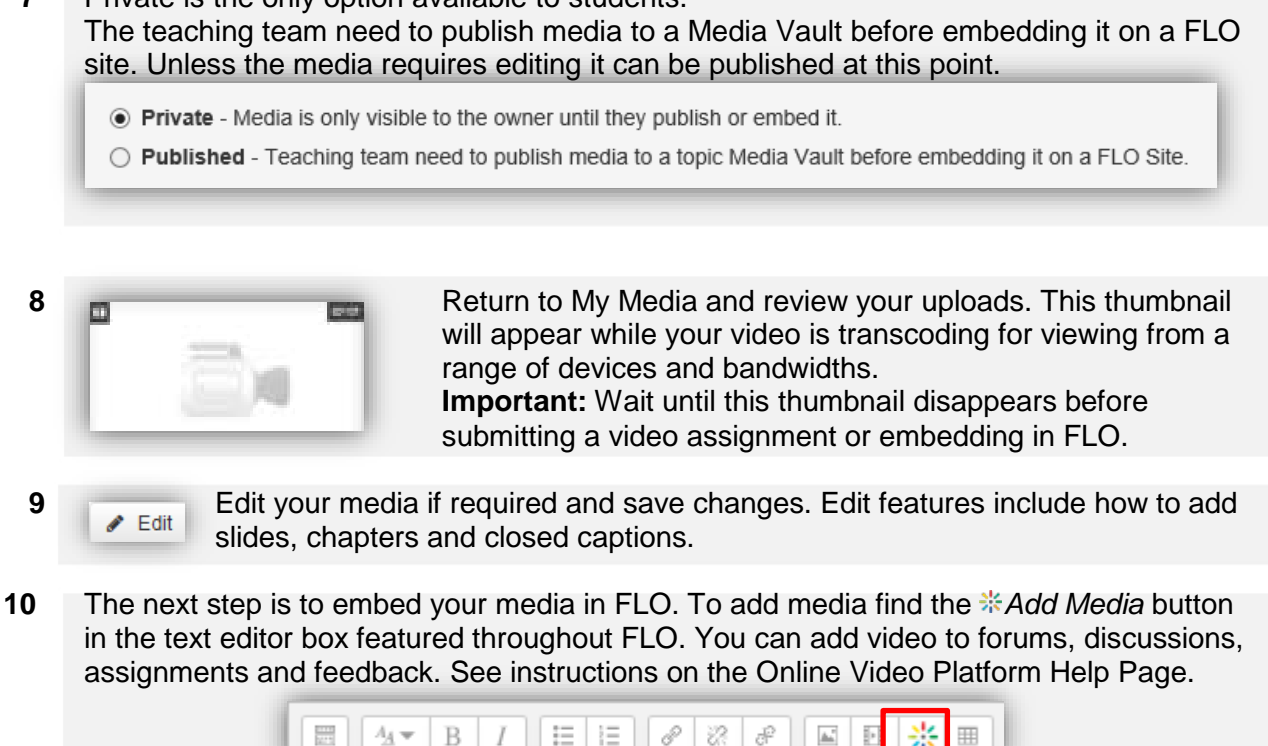

 *Look for the help button in My Media and the video player for specific support.*